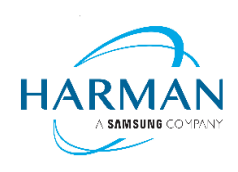

HARMAN International 400 Atlantic Street Stamford, CT 06901, USA [www.harman.com](http://www.harman.com/)

## **JBL Bar 5.1 Surround**

## Software release note

## **Release date: December 25, 2020**

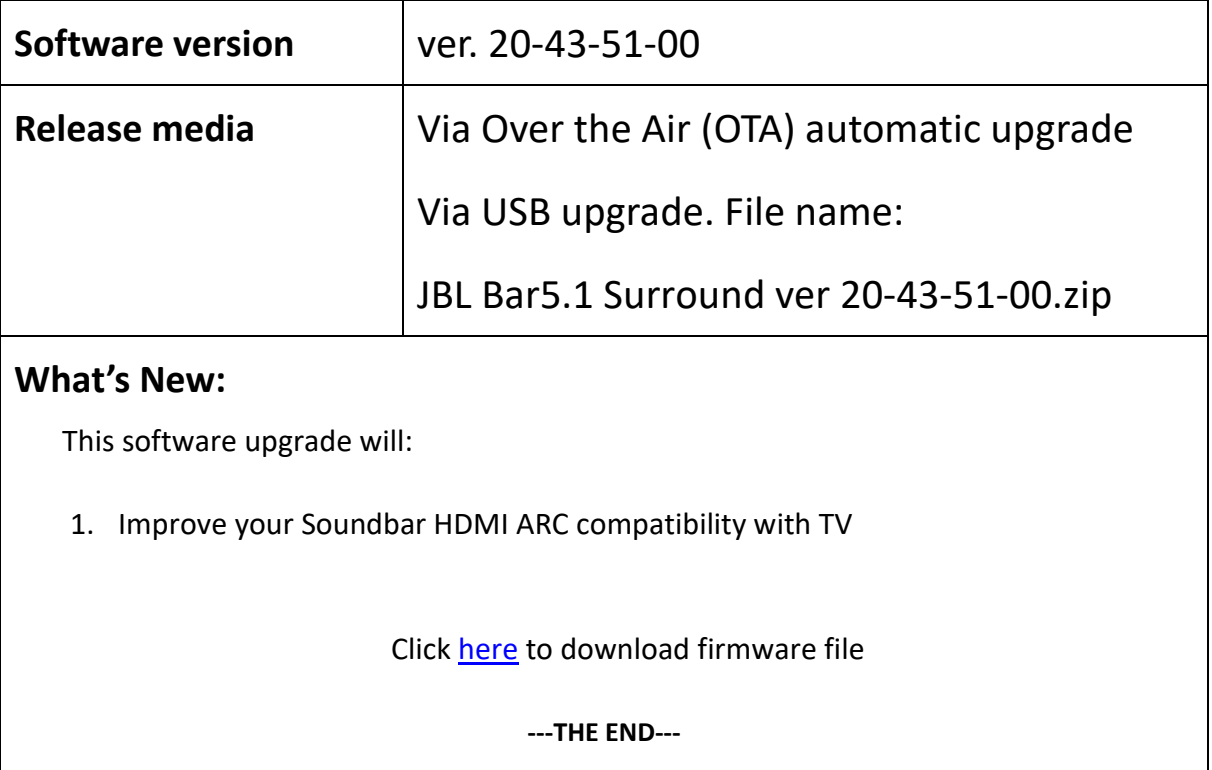

## **How to Manually upgrade my soundbar firmware version**

You can download the latest software version by clicking [here](https://storage.harman.com/downloads/Firmware_update-JBL_Bar_5.1_Surround_Version_20.43.51.00_FW.zip) and copy the 2 files to the Root directory of an empty USB thumb drive:

- Update.zip and
- Checksum.txt.

1. Please long press Soundbar buttons: **[POWER]** and **[SOURCE]** together for more than 10 seconds to factory reset the Soundbar.

2. Please insert the USB thumb drive to the Soundbar USB port on its rear panel and long press Soundbar buttons: **[POWER]** and **[VOL- ]** for 10 seconds to start software upgrade.

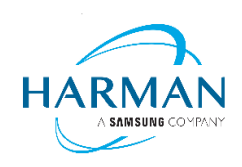

3. You will now see "**UPDATING**" on the Soundbar front display.

4. Wait for the software upgrading to complete. The unit will reboot and go back to standby.

5. after successful upgrading, to check software version (refer to steps in "**Q1**"), the soundbar should be upgraded to version "**ver. 20-43-51-00**"

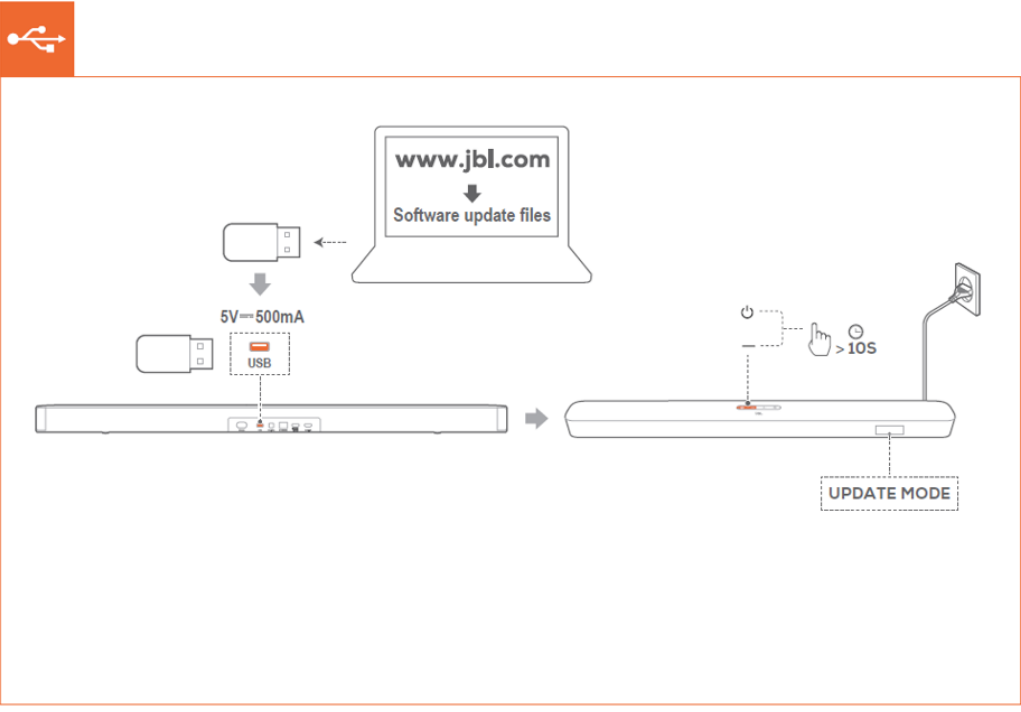

**--- THE END ---**